# 目次(Android版)

1. 受取り方法 (100株以上の株主さま) ・・・・・・・・・・・・・・・・・ P2 2. 店舗での利用方法 (100株以上の株主さま) ················P3 3. オンラインショップでの利用方法(100株以上の株主さま)・・・・・・・・・・・・P4 4. 寄付での利用方法(100株以上の株主さま)・・・・・・・・・・・・・P5 5. 株主優待eGift (電子ギフト) をスマートフォンへ保存する方法 ・・・・・・・・ P11 (1) gift walletへの保存方法・・・・・・・・・・・・・・・・・ P12 (2)ブックマークへ保存・・・・・・・・・・・・・・・・・ P13 (3) ホーム画面へ保存・・・・・・・・・・・・・・・・・・ P14

6.株主優待eGiftをご家族やご友人に利用いただく方法 ・・・・・・・・・・・・・・・・・・ P15

受取り方法

### **100株以上の株主さま 株主優待eGift受取り方法**

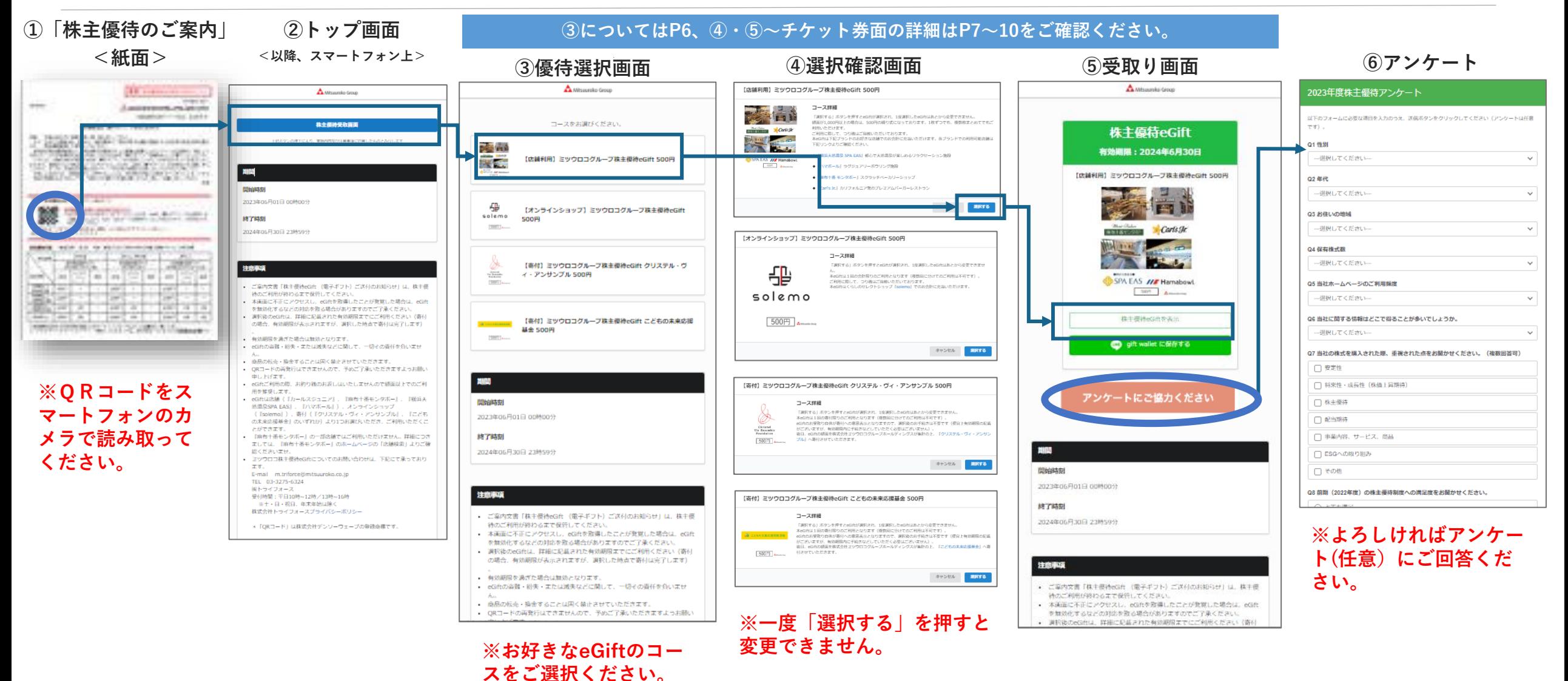

solemoは10/5にMitsuuroko Avenue(ミツウロコアベニュー)へとリニューアルいたしました。

店舗利用方法

## **100株以上の株主さま 株主優待eGiftを店舗で利用する方法**

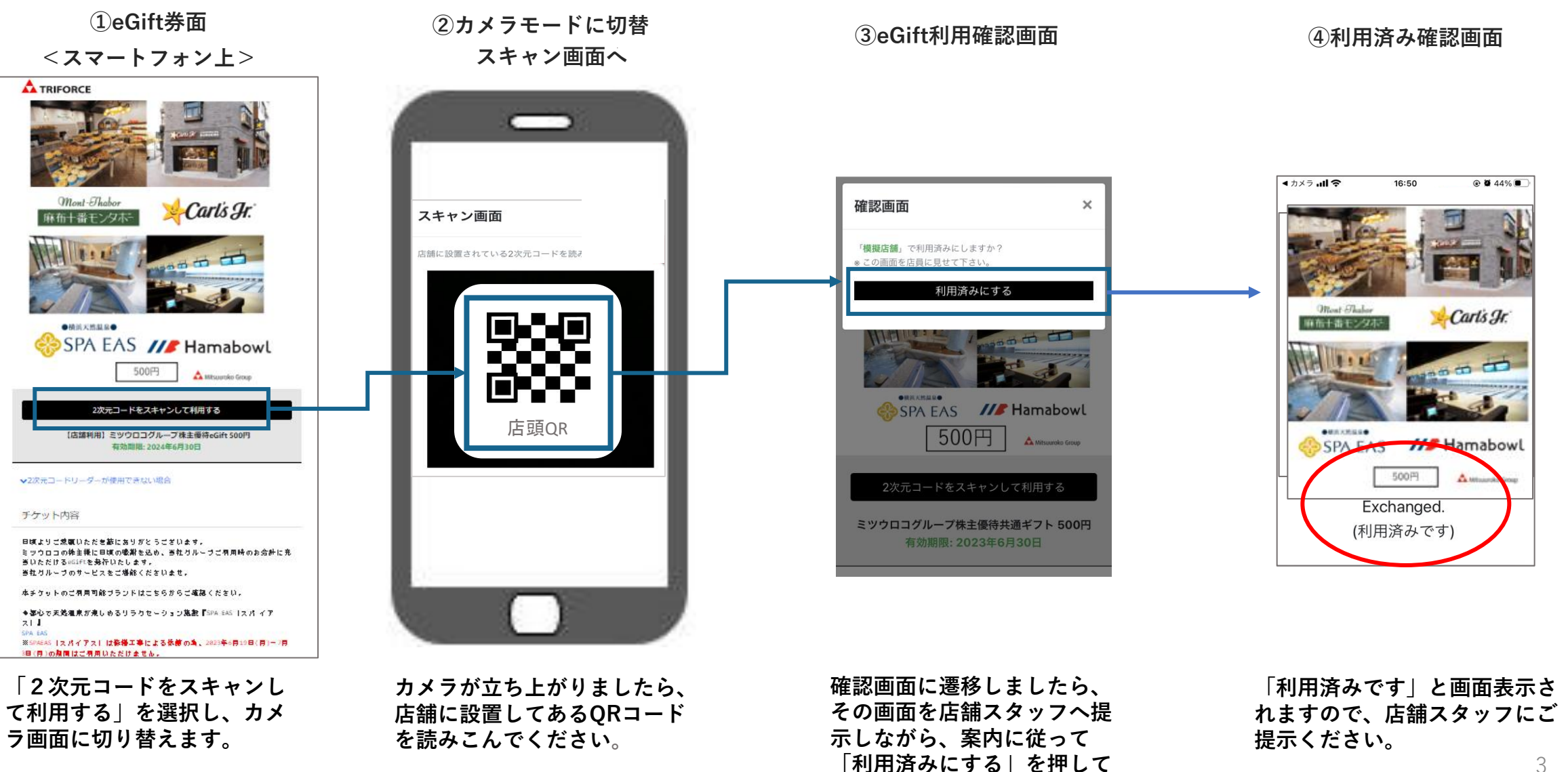

**ください。**

**①受取り画面**

## **100株以上の株主さま 株主優待eGiftをオンラインショップで利用する方法**

**コードをコピーください。**

**A TRIFORCE** A Missureko Group 株主優待eGift 有効期限: 2024年6月30日 ┽╠ 【オンラインショップ】ミツウロコグループ株主優待 eGift 1,500円 €  $solemo$ solemo  $1,500$ <sup> $\Box$ </sup> 1.500円 Mitsuuroko Group 株主優待eGftを表示 **OUT YOU MANNA SURVEY TO**  $2 - 8$ 123456789abcdefghijk アンケートにご協力ください 【オンラインショップ】ミツウロコグループ株主優待eGift 1.500円 有効期限: 2024年6月30日 期間 チケット内容 開始時刻 日頃よりご燃菓いただき蘇にありがとうございます。 2023年06月01日 00時00分 ミッウロコの株主様に日頃の吸謝を込め、当社グルーブご宿用時のお会計に充 当いただけるeGIftを最行いたします。 終了時刻 当社グルーブのサービスをご堪能くださいませ。 2024年06月30日 23時59分 くらしのセレクトショップ『soleno |ソレモ|』 【ご有用方法】 注意事项 STEP1 oGift面部に奥ネしてあるコード(20桁)をコピーする。 - ご案内文書「株主優待eGift (電子ギフト) ご送付のお知らせ」は、株主優 待のご利用が終わるまで保管してください。 **購入の際に必要なクーポンコード** AGBを取組したこと **が表示されます。20桁のクーポン 「株主優待eGiftを表示」を押す。**

**②クーポンコードの表示 ③クーポンコードの入力**

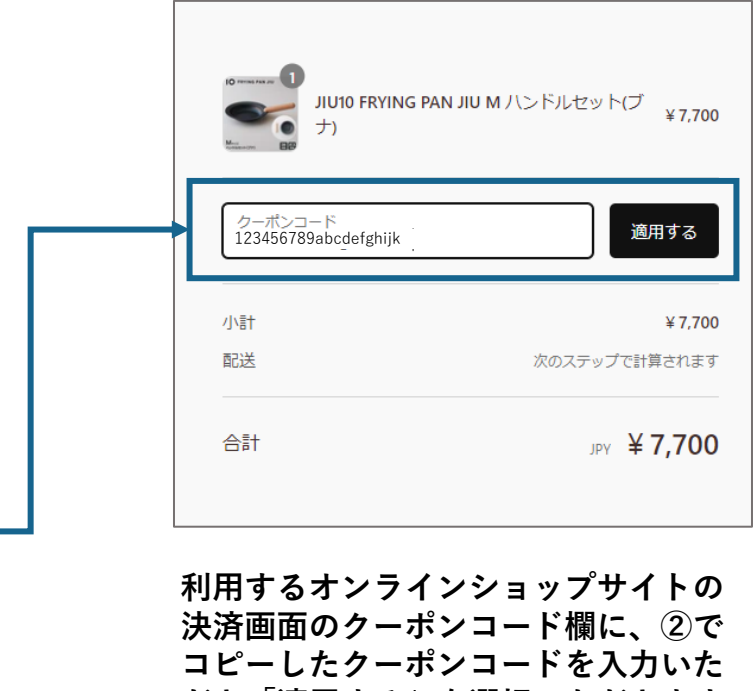

**だき「適用する」を選択いただきます と、決済金額に反映されます。**

solemoは10/5にMitsuuroko Avenue(ミツウロコアベニュー) <https://mitsuuroko-avenue.com/>へとリニューアルいたしました。 なお、solemoのログイン・登録情報はそのままご利用いただけます。 寄付利用方法

## **100株以上の株主さま 株主優待eGiftを寄付で利用する方法**

**①受取り画面**

**②eGift券面の表示**

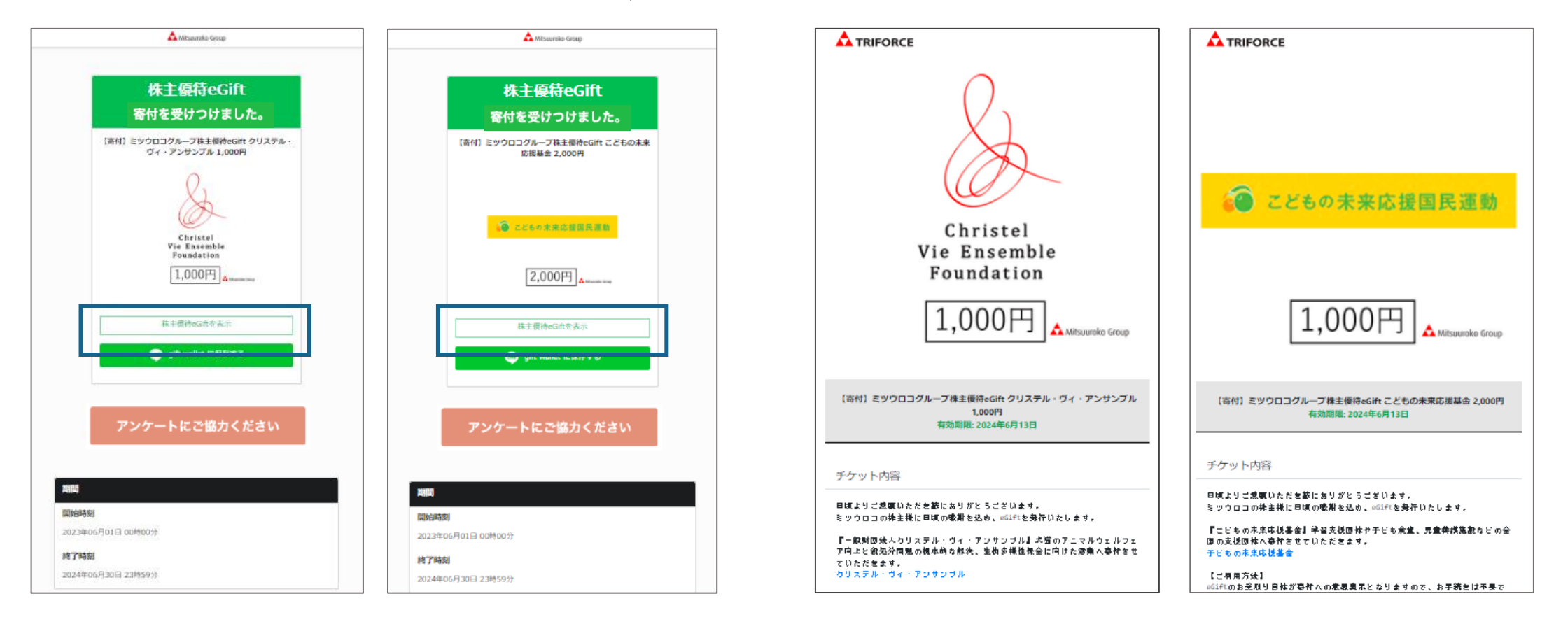

<クリステル・ヴィ ・アンサンブル>

<こどもの未来応援基金> <クリステル・ヴィ

### **寄付は、受け取り画面が表示された時点で手続きが完了します。 詳細を確認するには「株主優待eGiftを表示」を押してください。**

**寄付の詳細が表示されます。**

<こどもの未来応援基金>

P.2 拡大版 ┃トップページ〜選択ページ

![](_page_5_Picture_69.jpeg)

![](_page_5_Picture_4.jpeg)

P.2 拡大版

![](_page_6_Picture_1.jpeg)

**※店舗・施設専用のeGiftとなります**。

![](_page_6_Figure_3.jpeg)

![](_page_6_Figure_4.jpeg)

A Missonika Group

![](_page_6_Picture_6.jpeg)

**\*eGift綴画面は1,000円、1,500円、 2,000円、2,500円が該当となります。 eGiftは1枚ずつご利用可能です。**

### **※eGiftの保存方法はP11~16をご参照ください。**

![](_page_6_Picture_10.jpeg)

【 オンラインショップ】選択確認ページ〜eGift券面 P.2 拡大版 ※オンラインショップ専用のeGiftとなります。 スペンの受取画面 めいこう (5)eGift券面 **A** Missurako Group **A TRIFORCE** 株主優待eGift ③選択確認ページ 有効期限: 2024年6月30日 ٣Ë 【オンラインショップ】ミツウロコグループ株主優待 eGift 1,500円

![](_page_7_Figure_1.jpeg)

応募するコースをお選びください。

**※一度「選択する」を押すと 変更できません。**

![](_page_7_Figure_3.jpeg)

![](_page_7_Figure_4.jpeg)

STEP1 eGift画像に奥示してあるコード(20桁)をコピーする。 P.2 拡大版

## 【寄付(クリステル・ヴィ・アンサンブル)】選択確認ページ〜eGift券面

※寄付専用のeGiftとなります。 スページ インタン の受取画面 めいしゃ のこの ふんだ ふんじょう

③選択確認ページ

![](_page_8_Figure_4.jpeg)

**※一度「選択する」を押すと 変更できません。**

![](_page_8_Picture_107.jpeg)

**A TRIFORCE** Christel Vie Ensemble Foundation 1.000円 A Mitsuuroko Group 【寄付】ミツウロコグループ株主優待eGift クリステル・ヴィ・アンサンブル 1,000円 有効期限: 2024年6月13日 チケット内容 日頃よりご成額いただを訪にありがとうございます。 ミッウロコの排主様に日頃の吸謝を込め、@01ftを発行いたします。 『一般財団法人クリステル・ヴィ・アンサンブル』求獲のアニマルウェルフェ ア向上と寂処分間照の視本的な部決、生物多様性保全に向けた意動へ喜作させ ていただきます。 カリステル・ヴィ・アンサンブル 【ご柄用方法】 offftのお受取り自体が事件への意思表示となりますので、お手続きは不要で す 1便宜上有効期限の記載がございますが、有効期限四に手続きなどしていた だく必要はございませんし。 快日、eGIftの顔面を株式会社ミッウロコグループホールティングスが集計の 上、上記団体へ寄作を締めさせていただきます。 ▼ご利用上の注意

P.2 拡大版

## 【寄付(こどもの未来応援基金】選択確認ページ〜eGift券面

![](_page_9_Figure_3.jpeg)

![](_page_9_Picture_4.jpeg)

**※一度「選択する」を押すと 変更できません。**

![](_page_9_Figure_6.jpeg)

![](_page_9_Picture_8.jpeg)

10 **※寄付は、「選択する」を押下し、受け取り画面が表示された時点で手続きが完了します。**

**株主優待eGiftをスマートフォンに保存する方法について**

株主優待eGiftを利用するにあたり、QRコードからの読み取りが必要となります。 スマートフォンに保存することでQRコードが手元に無くても利用が可能です。 方法については3種ご紹介させていただきます。

![](_page_10_Picture_2.jpeg)

### **gift wallet(LINE)への保存方法**

gift walletは、株主優待eGiftをご自身のスマートフォンに保存いただくためのツールとなります。

**gift walletに保存いただかずとも、株主優待eGiftはご利用可能です。**

### **株主優待保存方法**

![](_page_11_Figure_4.jpeg)

### **ブックマークに保存して株主優待eGiftを利用する方法**

ブックマークに保存して株主優待eGiftをご利用いただく場合には、以下の方法がございます。

### **株主優待保存方法**

![](_page_12_Figure_3.jpeg)

13

### **ホーム画面に保存して株主優待eGiftを利用する方法**

スマートフォンのホーム画面に保存して株主優待eGiftをご利用いただく場合には、以下の方法がございま す。

![](_page_13_Figure_2.jpeg)

## **※機種によって表示が異なります**

![](_page_13_Picture_4.jpeg)

### **④ホーム画面のボタンを押すと 株主優待eGiftにアクセスできます**

![](_page_13_Picture_6.jpeg)

株主優待eGiftをご家族やご友人に利用いただく場合には、以下の方法でお渡しいただくことが可能でございます。

### **A TRIFORCE** コピー Carls Se SPA EAS /// Hamabowl  $\boxed{\qquad \qquad 300\% \qquad \qquad \Delta m_{\rm{beam}} =$ ページを検索 平素より、ミツウロコグループのサービスをご利用 いただき話にありがとうございます。本eGiftで多 彩なサービスをお楽しみください。※本eGiftの使 マークアップ 用にあたり、注意事項をご確認の上、ご利用いただ さますようお願いいたします。 プリント ぁあ iii mitsuuroko.e-gift.co  $\mathcal{C}$ Dropbox に保存  $\langle$  $\mathbb{C}$  $\Box$  $\rightarrow$ Keepに保存

**※優待金額によって、綴り券 の表示枚数は異なります。**

ディスク<br>ミックロコグループ株主優待共通ギフト 50...  $\times$ tsuuroko.e-gift.co オプション ₿ リーディングリストに追加  $_{\rm OO}$  $\mathbbmss{m}$ ブックマークを追加 お気に入りに追加 ☆ 园  $\boxplus$ ホーム画面に追加  $^{\circ}$ € WebCollectorで開く  $\circ$ ¥  $\blacksquare$ 

**①株主優待eGift(※綴り式)画面 ②URLをコピーする ③コピーしたURLをLINEやメール に貼り付けていただき、お渡しした いご家族やご友人にご送付**

![](_page_14_Picture_7.jpeg)

\*「LINE」は、LINE株式会社の 商標または登録商標です。